## **Aligning Sequence to this Alignment**

To align a sequence to an opened alignment, click the Align sequence to this alignment toolbar button:

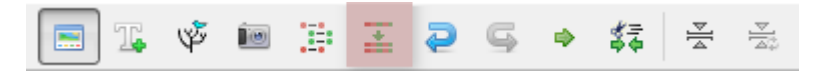

Choose a file with the sequence from the files system, and click Open.

Also, you can add an already opened sequence or sequences to the alignment. To do it, select the sequence object(s) in the [Project View](https://doc.ugene.net/wiki/display/UUOUM27/UGENE+Terminology) and click the Alig n sequence to this alignment toolbar button. The sequence(s) will be aligned to the alignment automatically.